# **TPASS/都會通操作說明** <sup>0817</sup> <sup>版</sup>

### 2023 年 8 月 28 日起適用

#### **(一)票卡可用餘額小於 1200 元。**

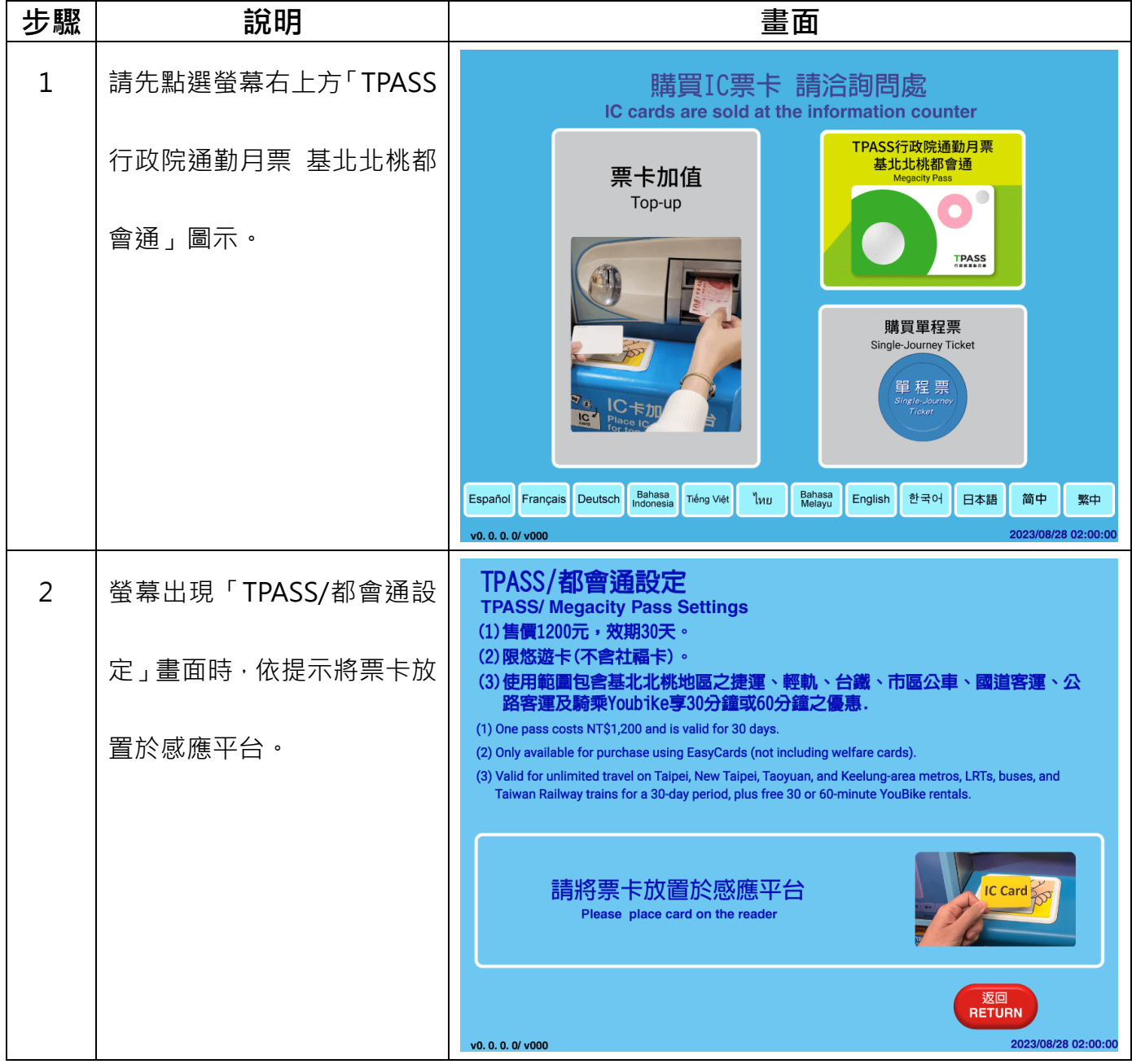

| 步驟             | 說明                                    | 畫面                                                                                                    |
|----------------|---------------------------------------|----------------------------------------------------------------------------------------------------|
| 3              | 票卡餘額不足,請投入足額現<br>金。                   | 普通卡<br>$\ddot{\mathcal{L}}$<br>票卡資訊<br><b>Adult</b><br>悠遊卡<br>EASYCARD<br><sub></sub><br><sub>ficket type</sub> 種: 定期票<br>有效日期:<br>2030/12/06<br>購買日期: 2023/05/11<br>可用餘額:<br>50<br>到期日期: 2023/06/09 |
|                |                                       | 票價<br>1200<br>ਾ ਨਾ<br><b>Ticket price</b><br>請投入紙鈔 (最多15張)<br>$IC$ Card $\gtrapprox$<br>硬幣 (最多20枚)<br>Insert up to 15 bills / 20 coins<br>購買時,不提供找零<br>No change given for ticket purchases          |
|                |                                       | v0.0.0.0/v000<br>2023/08/28 02:00:00                                                                                                    |
|                |                                       | 普通卡<br>B<br>票卡資訊<br><b>Adult</b><br>悠遊卡<br>EASYCARD<br><sub>ਜ਼ਿket type</sub> 種: 定期票<br>有效日期:<br>2030/12/06<br>購買日期: 2023/05/11<br>可用餘額:<br>50 邓<br>到期日期: 2023/06/09                                 |
|                |                                       | 投入金額<br>10<br>票價<br>1200<br><b>Ticket price</b><br>尚需投入金額<br>1140<br>購買時, 不提供找零                                                                                                    |
|                |                                       | 取消<br><b>CANCEL</b><br>2023/08/28 02:00:00<br>v0. 0. 0. 0/ v000                                                                                                    |
| $\overline{4}$ | 投入足額現金後,請按下「確<br>認」鍵。<br>(所投入之現金將先全數加 | 普通卡<br>$\ddot{\mathbf{z}}$<br>票卡資訊<br>悠遊卡<br>EASYCARD<br><sub>ਜ਼ਿket type</sub> 種: 定期票<br>有效日期:<br>2030/12/06<br>購買日期: 2023/05/11<br>可用餘額:<br>$50$ $\overline{x}$<br>到期日期: 2023/06/09                |
|                | 入票卡可用餘額, 再扣除<br>1200元,不提供找零)          | 投入金額<br>1150<br>÷,<br>票價<br>1200<br><b>Ticket price</b><br>尚需投入金額<br>購買時, 不提供找零                                                                                                    |
|                |                                       | 取消<br>確認<br>確認設定<br><b>CANCEL</b><br><b>CONFIRM</b><br><b>Confirm to proceed</b><br>2023/08/28 02:00:00<br>v0.00.0/v000                                                                              |

第2頁,共10頁

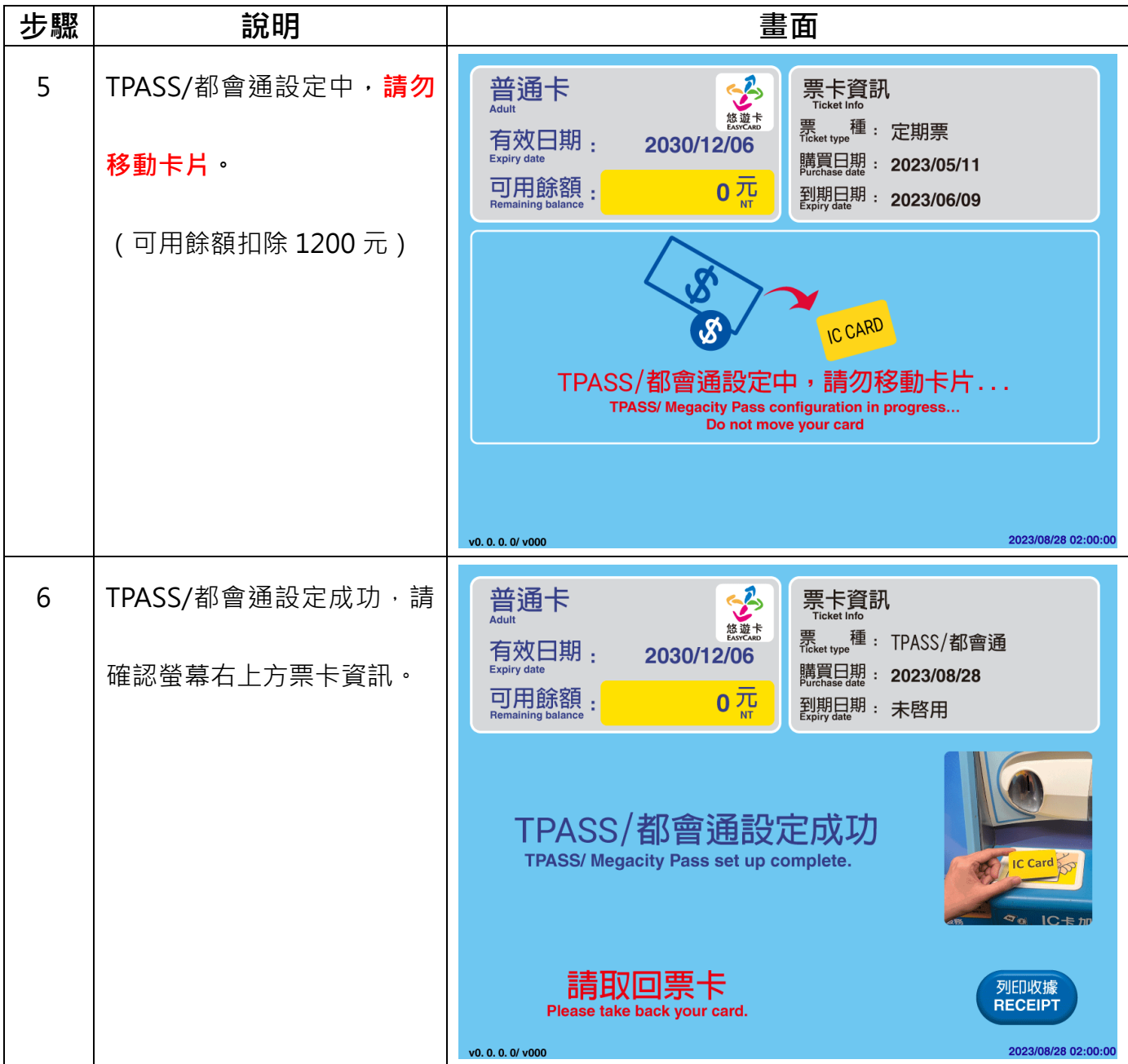

# **(二)票卡可用餘額大於或等於 1200 元。**

| 步驟             | 說明                               | 畫面                                                                                                    |
|----------------|----------------------------------|----------------------------------------------------------------------------------------------------|
| $\mathbf{1}$   | 請先點選螢幕右上「TPASS                   | 購買IC票卡 請洽詢問處<br>IC cards are sold at the information counter                                                                                                    |
|                | 行政院通勤月票 基北北桃都                    | TPASS行政院通勤月票<br>基北北桃都會通<br>票卡加值<br><b>Megacity Pass</b><br>Top-up                                                                                                    |
|                | 會通」圖示。                           | <b>TPASS</b><br>購買單程票<br>Single-Journey Ticket<br>單程票<br>Single-Journey<br>Tickot                                                                                                    |
|                |                                  | Bahasa<br>Indonesia<br>Bahasa<br>Melayu<br>Français Deutsch<br>ไทย<br>한국어<br>Español<br>Tiếng Việt<br>English<br>简中<br>日本語<br>繁中<br>2023/08/28 02:00:00<br>v0. 0. 0. 0/ v000                                                                                                    |
| $\overline{2}$ | 螢幕出現「TPASS/都會通設<br>定」畫面時,依提示將票卡放 | TPASS/都會通設定<br><b>TPASS/ Megacity Pass Settings</b><br>(1) 售價1200元, 效期30天。<br>(2)限悠遊卡(不含社福卡)。<br>(3)使用範圍包含基北北桃地區之捷運、輕軌、台鐵、市區公車、國道客運、公                                                                                                    |
|                | 置於感應平台。                          | 路客運及騎乘Youbike享30分鐘或60分鐘之優惠.<br>(1) One pass costs NT\$1,200 and is valid for 30 days.<br>(2) Only available for purchase using EasyCards (not including welfare cards).<br>(3) Valid for unlimited travel on Taipei, New Taipei, Taoyuan, and Keelung-area metros, LRTs, buses, and<br>Taiwan Railway trains for a 30-day period, plus free 30 or 60-minute YouBike rentals. |
|                |                                  | 請將票卡放置於感應平台<br>Please place card on the reader                                                                                                    |
|                |                                  | 返回<br><b>RETURN</b><br>2023/08/28 02:00:00<br>v0.0.0.0/v000                                                                                                    |
| 3              | 顯示票價,確認購買請按下                     | 普通卡<br>\$<br>票卡資訊<br><b>Adult</b><br>悠遊卡<br>EASYCARD<br><sub></sub><br><sub>ficket type</sub> 種: 定期票                                                                                                    |
|                | 「確認」鍵。                           | 有效日期:<br>2030/12/06<br><b>Expiry date</b><br>購買日期: 2023/05/11<br>可用餘額:<br>1200 까<br>到期日期: 2023/06/09<br><b>Remaining balance</b>                                                                                                    |
|                |                                  | 票價<br><b>Ticket price</b><br>1200<br>ᄍ<br><b>TPASS</b><br>行政院通勤月票<br>取消                                                                                                    |
|                |                                  | 確認設定<br>確認<br><b>CANCEL</b><br><b>CONFIRM</b><br><b>Confirm to proceed</b><br>2023/08/28 02:00:00<br>v0.00.0/v000                                                                                                    |

第4頁,共10頁

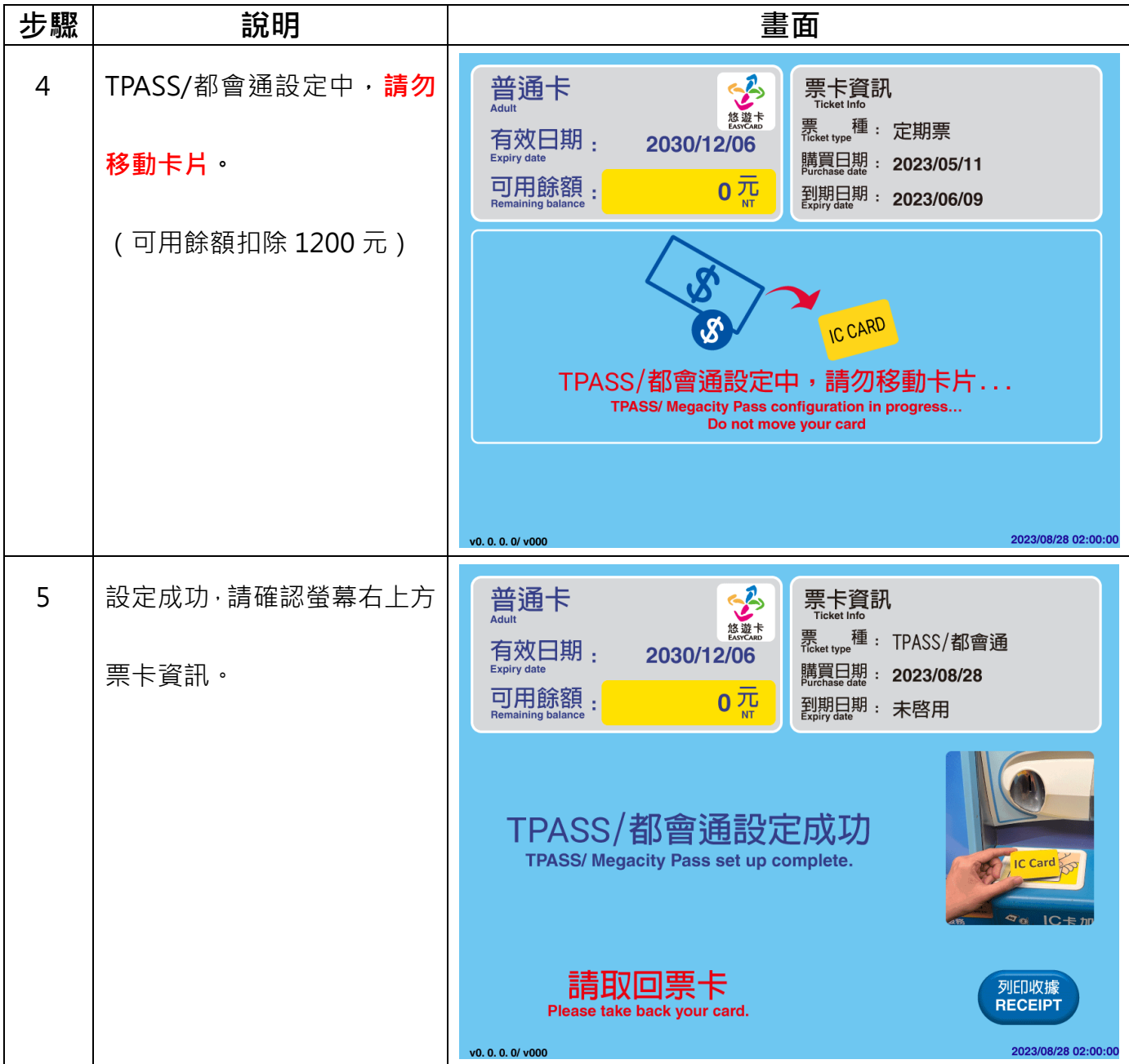

# **(三)悠遊聯名卡/Debit 卡自動加值功能**

| 步驟             | 說明                                                                       | 畫面                                                                                                    |
|----------------|--------------------------------------------------------------------------|----------------------------------------------------------------------------------------------------|
| 1              | 請先點選螢幕右上方「TPASS                                                          | 購買IC票卡 請洽詢問處<br>IC cards are sold at the information counter                                                                                                    |
|                | 行政院通勤月票 基北北桃都                                                            | TPASS行政院通勤月票<br>基北北桃都會通<br>票卡加值<br><b>Megacity Pass</b><br>Top-up                                                                                                    |
|                | 會通」圖示。                                                                   | <b>TPASS</b><br>購買單程票<br>Single-Journey Ticket<br>單 程 票<br>Single-Journe<br>Ticket                                                                                                    |
|                |                                                                          | Bahasa<br>Indonesia<br>Bahasa<br>Melayu<br>Deutsch<br>한국어<br>Español<br>Français<br>Tiếng Việt<br>ไทย<br>English<br>日本語<br>简中<br>繁中<br>2023/08/28 02:00:00<br>v0.0.0.0/v000                                                                                                    |
| $\overline{2}$ | 螢幕出現「TPASS/都會通設<br>定」畫面時,依提示將票卡放                                         | TPASS/都會通設定<br><b>TPASS/ Megacity Pass Settings</b><br>(1) 售價1200元,效期30天。<br>(2)限悠遊卡(不含社福卡)。<br>(3)使用範圍包含基北北桃地區之捷運、輕軌、台鐵、市區公車、國道客運、公                                                                                                    |
|                | 置於感應平台。                                                                  | 路客運及騎乘Youbike享30分鐘或60分鐘之優惠.<br>(1) One pass costs NT\$1,200 and is valid for 30 days.<br>(2) Only available for purchase using EasyCards (not including welfare cards).<br>(3) Valid for unlimited travel on Taipei, New Taipei, Taoyuan, and Keelung-area metros, LRTs, buses, and<br>Taiwan Railway trains for a 30-day period, plus free 30 or 60-minute YouBike rentals. |
|                |                                                                          | 請將票卡放置於感應平台<br>Please place card on the reader                                                                                                    |
|                |                                                                          | 返回<br><b>RETURN</b><br>2023/08/28 02:00:00<br>v0.0.0.0/v000                                                                                                    |
| $\overline{3}$ | 悠遊聯名卡/Debit 卡已開啟<br>自動加值功能時,當票卡可用<br>餘額不足 1200 元無法設定<br>TPASS/都會通時, 有兩種選 | 普通卡<br>$\ddot{\mathbf{z}}$<br>票卡資訊<br><b>Ticket Info</b><br><b>Adult</b><br>悠遊卡<br>EASYCARD<br><sub></sub><br><sub>ficket type</sub> 種: 定期票<br>有效日期:<br>2030/12/06<br>購買日期: 2023/05/11<br>可用餘額:<br>50 兀<br>到期日期: 2023/06/09                                                                                                    |
|                | 擇如下:<br>(1)選擇以自動加值方式購買<br>TPASS/都會通(加值金額為<br>500 元之倍數),請按下「確             | 投入現金<br>自動加値金額<br>1500<br>t.<br><b>Autoload amount</b><br>(500元倍數 multiples of NT\$500)<br><b>Inset notes/coins</b><br>票價<br>1200<br>to pay by cash<br><b>Ticket price</b><br>票卡可用餘額<br>350<br><b>Remaining card balance</b>                                                                                                    |
|                | 認」鍵。                                                                     | 現金加値<br>確認<br>確認自動加値<br><b>CASH</b><br><b>CONFIRM</b><br><b>Confirm to autoload</b><br>2023/08/28 02:00:00<br>v0.00.0/v000                                                                                                    |

第6頁,共10頁

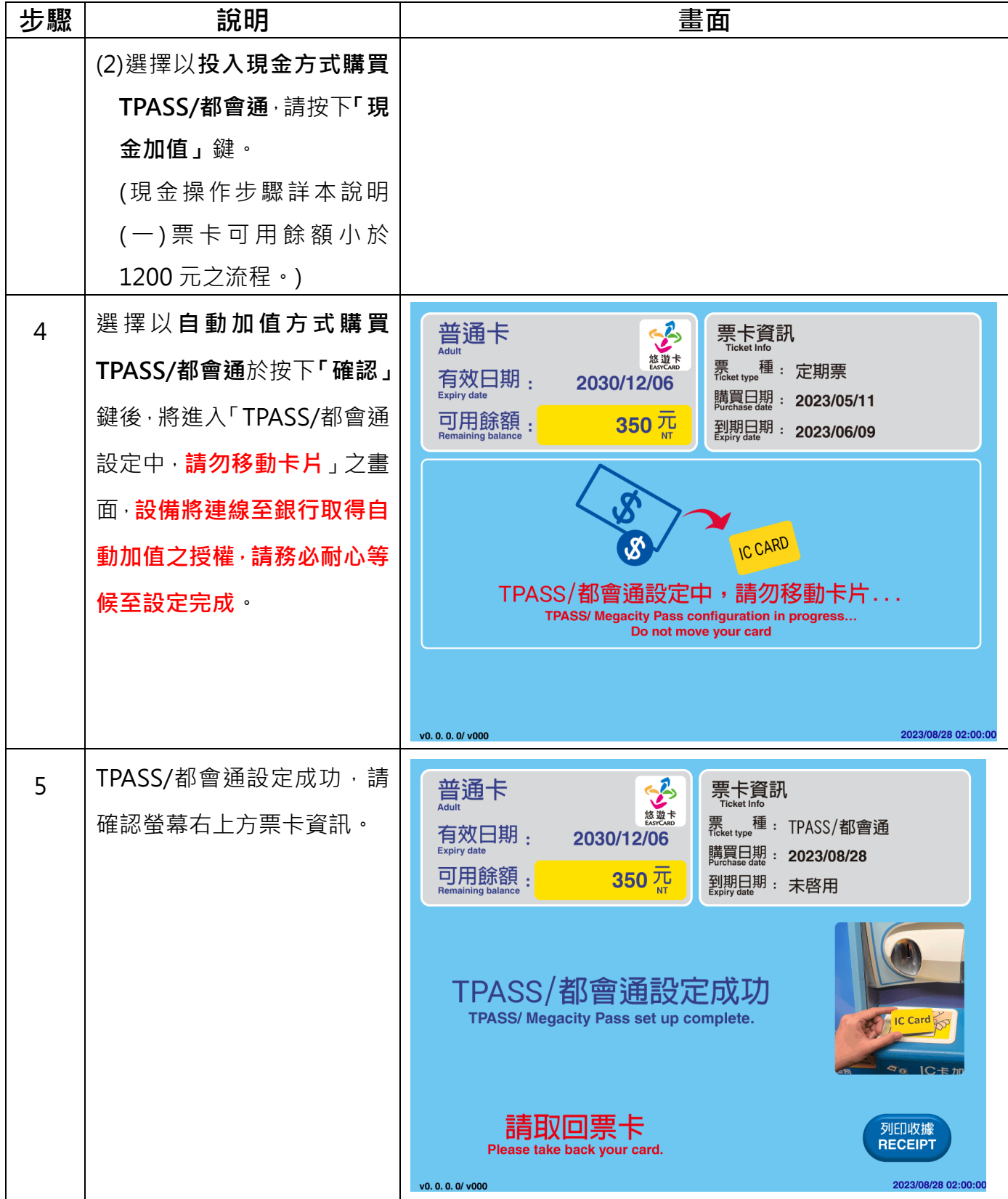

# **(四)無法購買案例**

| 項次             | 說明                                                                                                 | 畫面                                                                                                    |
|----------------|----------------------------------------------------------------------------------------------------|----------------------------------------------------------------------------------------------------|
| $\mathbf{1}$   | 若票卡仍有其他搭乘優惠卡<br>片,且未使用完畢前,將無法<br>購買, 如: 無車日獎品 ( 捷運<br>免費)、凱蒂貓悠遊卡 (貓纜<br>免費 2 次 ), 將出現無法購買<br>之訊息。  | <b>不祀,</b><br>您的票卡尚有其他搭乘優惠,<br>- 無法購買TPASS/都會通。<br>Sorry, there are other existing discounts on your card.<br>Unable to set up TPASS/ Megacity Pass.<br>返回                      |
|                |                                                                                                    | RETURN<br>v0.0.0.0/v000<br>2023/08/28 02:00:00                                                                                                    |
| $\overline{2}$ | 卡片有效日期未達 60 日以<br>上,將出現無法購買之訊息。                                                                    | Sorry, your card has less than 60 days validity remaining.<br>Unable to set up TPASS/ Megacity Pass.<br><u> 返回</u><br><b>RETURN</b><br>2023/08/28 02:00:00<br>v0. 0. 0. 0/ v000 |
| 3              | 悠遊聯名卡、悠遊 Debit 卡於<br>票卡加值授權失敗時(如:帳<br>戶額度不足、票卡異常、連線<br>異常等),將出現授權失敗之<br>訊息,請改用現金方式購買<br>TPASS/都會通。 | Sorry, autoload authorization failed.<br>Please pay by cash.<br>IC Card $\mathbb S$<br>返回<br><b>RETURN</b><br>2023/08/28 02:00:00<br>v0.0.0.0/v000                              |

第8頁,共10頁

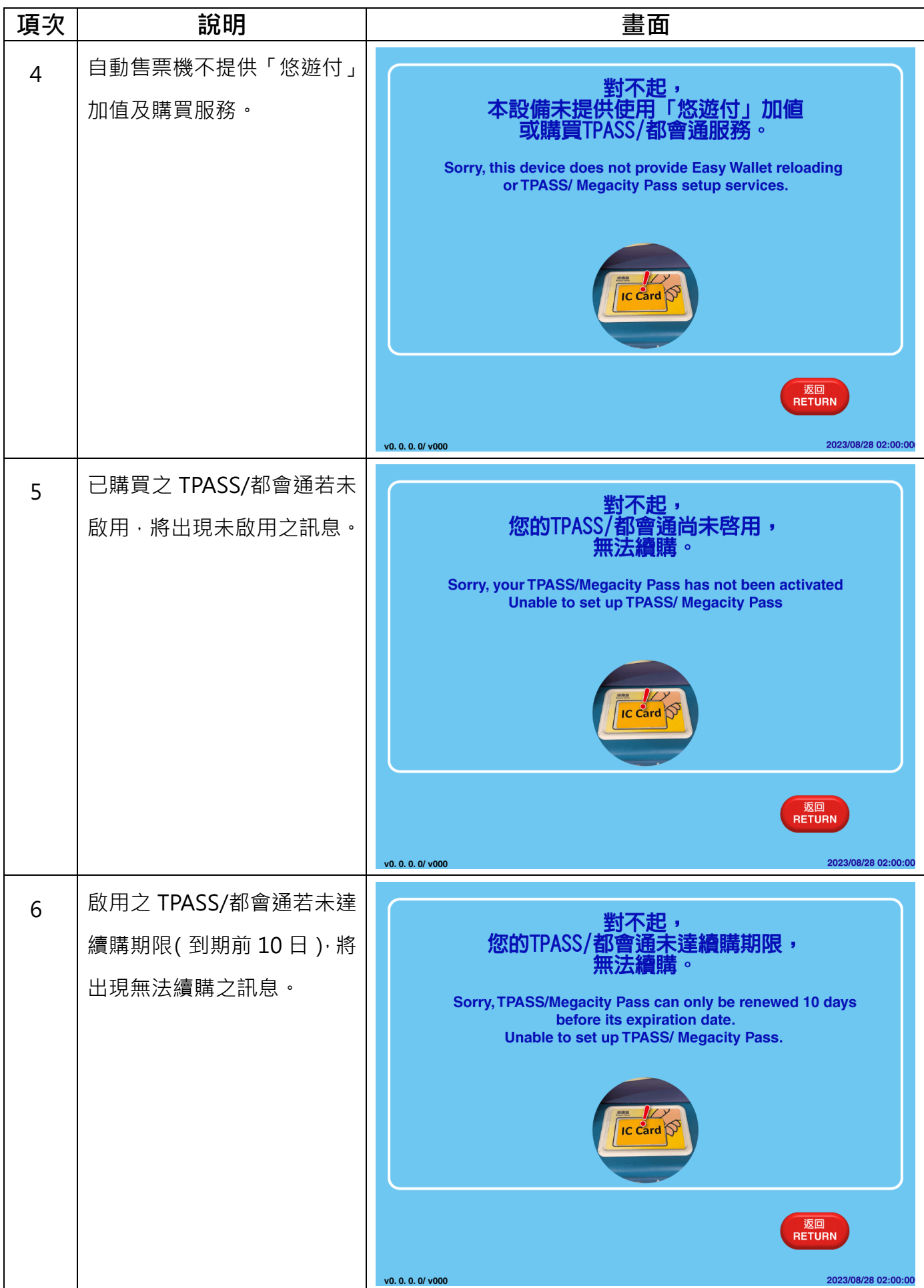

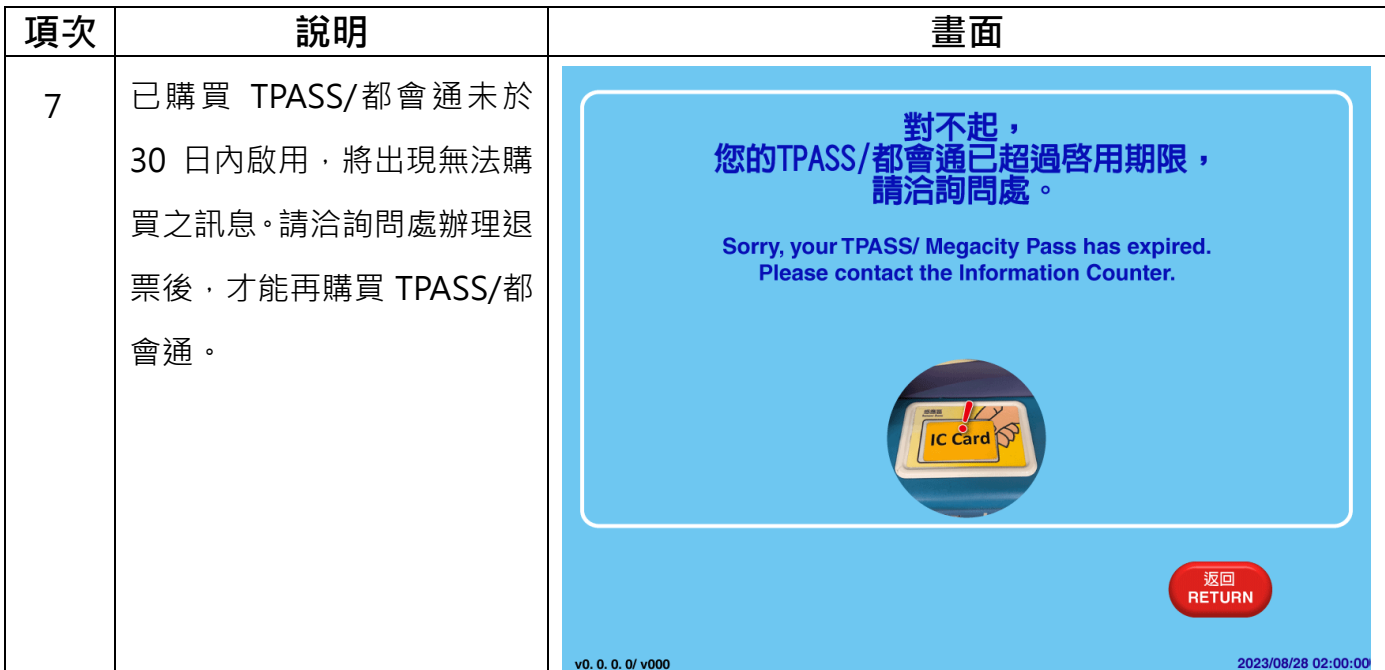

# **(五)無法退費案例**

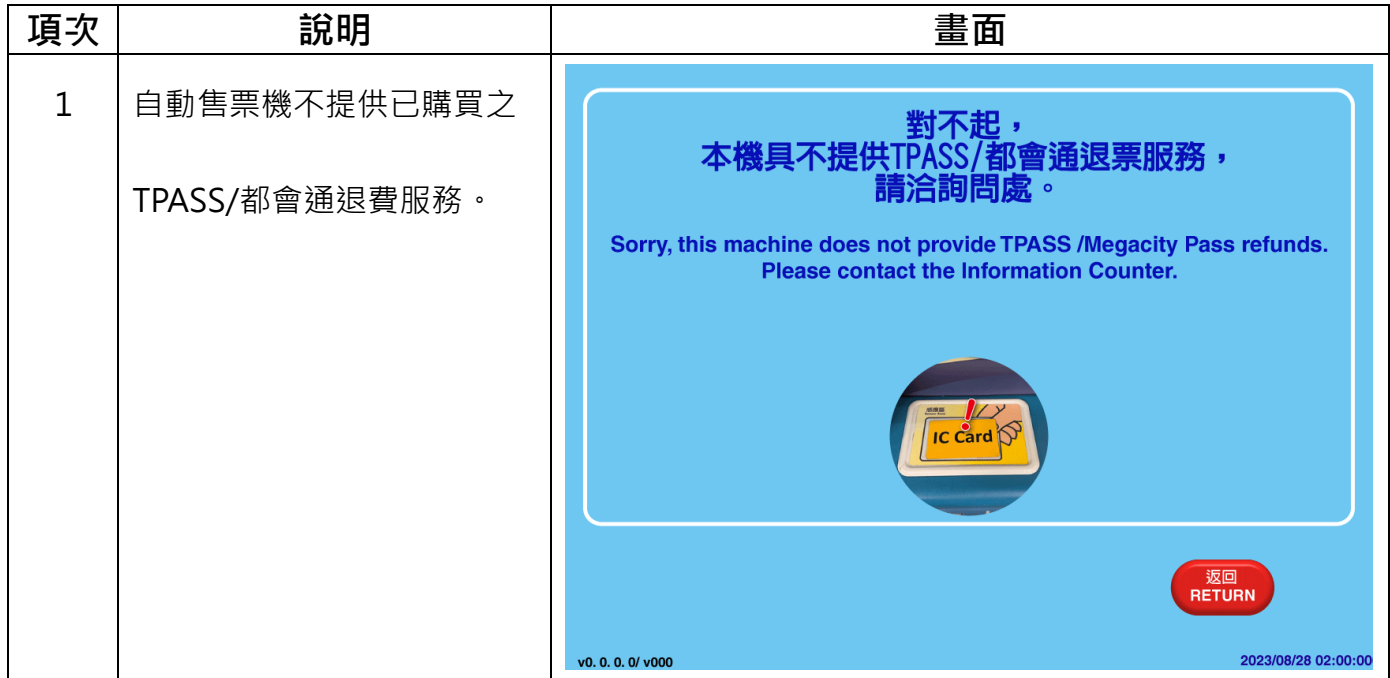